# **CRIAÇÃO DE UM PROGRAMA DE RELACIONAMENTO DE FERRAMENTAS DA QUALIDADE**

Caio Barros Sales (UFCG/CDSA) [caiobsales93@gmail.com](mailto:caiobsales93@gmail.com)  Hélio Jobson Lira Alves (UFCG/CDSA) heliojobson@gmail.com Ingrid Rafaella Ferreira Duarte (UFCG/CDSA) [ingridfduarte@hotmail.com](mailto:ingridfduarte@hotmail.com)  Lucielly Cristina da Silva (UFCG/CDSA) [luciellycristina082@gmail.com](mailto:luciellycristina082@gmail.com) 

#### **Resumo**

A Gestão da Qualidade é uma estratégia empresarial utilizada pela maioria das organizações para garantir uma administração eficaz. Logo, uma empresa que se utiliza da Gestão da Qualidade para dirigir e controlar seus negócios pode gerar melhorias em seus produtos garantindo vantagem competitiva frente aos concorrentes e inteira satisfação por parte dos consumidores, pois o seu objetivo é melhorar os processos produtivos reduzindo custos. Dentro da Gestão da Qualidade existem várias ferramentas que servem para auxiliar os administradores a tomarem decisões, com base em fatos e dados colhidos e estudados através das mesmas. Para tanto, pensou-se em um programa que reúna boa parte das ferramentas da qualidade para possibilitar uma maior facilidade para quem as utiliza, e ainda assim, apresente uma breve definição sobre cada uma com o intuito de ajudar a manusear o programa. Devido a isto, os tomadores de decisão se sentirão mais seguros em delinear o melhor caminho a ser seguido pela empresa e evidenciá-lo baseado em dados.

**Palavras – chaves:** Gestão da qualidade; Ferramentas da qualidade; Melhoria contínua.

#### **1. Introdução**

O referente artigo tem por objetivo abordar a construção de um programa de relacionamento de ferramentas da Qualidade com o intuito de propiciar agilidade no preenchimento das mesmas, visto que, à medida que o usuário lança os dados no programa, as ferramentas que se correlacionam são automaticamente completadas, a exemplo do Diagrama de Pareto e o Diagrama de Ishikawa. Ainda assim, o programa foi pensado objetivamente de maneira que permita ao usuário acesso às informações sobre o que é Gestão da Qualidade, definições sobre cada uma das ferramentas contidas no programa e, não obstante contendo exemplos com dados aleatórios a título de informação.

As grandes empresas para conseguirem se manter no mundo dos negócios e garantir um padrão de excelência necessitam dispor de gestores e colaboradores proativos, que definam objetivos e que assumam riscos calculados, para que assim atinjam resultados esperados. Porém nem sempre gerir empresa nestes parâmetros é uma tarefa simples. Em virtude disto, faz-se preciso utilizar as diversas ferramentas da qualidade de modo a alavancar os processos das empresas sempre em busca de melhorias contínuas.

O principal propósito das ferramentas da qualidade é priorizar a organização dos processos, e em decorrência disto, aumentar o nível de qualidade do que a empresa oferece aos seus clientes. A partir disto, pode-se identificar situações adversas no dia a dia empresarial, que podem impactar negativamente em seu produto final. No sentido de diminuir a ocorrência de tais problemas, as ferramentas foram criadas para ajudar os mais diversos tipos de negócios a melhorar continuamente e, consequentemente, crescer cada vez mais ano após ano.

As ferramentas contidas no programa citado são: fluxograma de processo; carta de controle; histograma; diagrama de Ishikawa; folha de verificação; PDCA; diagrama de Pareto; curva ABC; gráfico de dispersão e a ferramenta de 5W2H.

# **2. Referencial teórico**

### **2.1 Gestão da qualidade**

De acordo com Batista (2014), a qualidade pode ser definida como um conjunto de atributos que se refere ao atendimento das necessidades dos clientes e ao padrão de produtos e serviços disponibilizados por uma empresa.

A qualidade de um produto ou serviço pode ser mensurada, quando atende de forma agradável as necessidades de seus clientes. Além disso, cada pessoa tem uma visão diferente no momento em que adquire um produto ou desfruta de um serviço, pois irão se basear em suas expectativas e necessidades, que poderão ser diferentes.

Segundo Fernandes (2011), os sistemas de garantia da qualidade são métodos gerenciais que seguem as seguintes premissas:

- − A qualidade é o resultado do trabalho de cada um e, portanto, todos são responsáveis por ela, inclusive a alta administração da empresa;
- − A qualidade está baseada na tecnologia, que se fundamenta no desenvolvimento de recursos humanos;
- − A qualidade deve ser explicitada para que possa ser controlada e desenvolvida.

Portanto, a gestão da qualidade é uma gerência focada na qualidade da produção e dos serviços de uma empresa.

# **2.2 Ferramentas da Qualidade**

Flores (2011) afirma que as ferramentas básicas são as que auxiliam na análise de problemas e as complementares servem como complemento à utilização das ferramentas básicas ou de apoio em sua utilização. Flores (2011) ainda distingue entre as ferramentas gerenciais, àquelas representadas pelas ferramentas de identificação e análise de problemas, de geração de ideias, estabelecimento de prioridades e compreensão dos processos. E entre as ferramentas estatísticas, as que buscam a medição de desempenho, reduzem a variabilidade e fornecem dados específicos para tomada de decisão.

As ferramentas da qualidade utilizadas nessa pesquisa foram: Diagrama de Pareto, diagrama de Ishikawa, diagrama de dispersão, carta de controle, histograma, folha de verificação, fluxograma de processos, curva ABC, 5W2H e PDCA.

# **2.2.1 Diagrama de Pareto**

De acordo com Bastiani (2012), o Princípio de Pareto apresenta o conceito de que, na maioria das situações, 80% das consequências é resultado de 20% das causas. Isso pode ser muito útil para tratar [não conformidades,](https://blogdaqualidade.com.br/o-que-e-nao-conformidade/) identificar pontos de melhoria e definir que planos de ação devem ser atacados primeiro no que diz respeito à prioridade.

Logo, os problemas referentes a qualidade de produtos e processos, resultando em perdas, são classificadas como:

- − Pouco vitais: Representam poucos problemas que resultam em grandes perdas;
- − Muito triviais: Representam muitos problemas que resultam em poucas perdas.

O Diagrama de Pareto apresenta um gráfico de barras que permite determinar, por exemplo, quais problemas devem ser resolvidos primeiro. Por meio das frequências das ocorrências, da maior para a menor, é possível visualizar que, na maioria das vezes, há muitos problemas menores diante de outros mais graves, que representam maior índice de preocupação e maiores perdas para a organização. (BASTIANI, 2012)

# **2.2.2 Diagrama de Ishikawa**

Segundo Bastiani (2012), o diagrama de Ishikawa, também conhecido como diagrama de espinha de peixe e diagrama de causa e efeito, é uma ferramenta da qualidade que ajuda a levantar as causas raízes de um problema, analisando todos os fatores que envolvem a execução do processo.

Nessa metodologia, todo problema tem causas específicas, e as mesmas devem ser analisadas e testadas, a fim de comprovar qual delas está causando o problema que se quer eliminar. Eliminando a causa, elimina-se o problema.

Bastiani (2012) afirma ainda que é possível aplicar o diagrama de Ishikawa em diversos contextos como:

- − Para visualizar as causas principais e secundárias de um problema (efeito).
- − Para ampliar a visão das possíveis causas de um problema, enxergando-o de maneira mais sistêmica e abrangente;
- − Para identificar soluções, levantando os recursos disponíveis pela empresa;
- − Para gerar melhorias nos processos.

# **2.2.3 Diagrama de dispersão**

O diagrama de dispersão é uma representação gráfica de valores simultâneos de duas variáveis relacionadas a um mesmo processo, mostrando o que acontece com uma variável quando a outra se altera, ajudando desta forma a verificar a relação entre elas. (MARTINS, 2013)

O gráfico de dispersão representa dados de duas ou mais variáveis que são organizadas em um gráfico que utiliza as coordenadas cartesianas para exibir os valores do conjunto de dados.

# **2.2.4 Carta de controle**

De acordo com a Portal Action, carta de controle é um tipo de gráfico utilizado para o acompanhamento de um processo. O mesmo determina estatisticamente uma faixa de limites, onde há a linha do limite superior e a linha do limite inferior, além de uma linha média. Tem como objetivo verificar, graficamente, se o processo está isento de causas especiais.

A carta de controle tem como funções:

- − Mostrar evidências de que um processo esteja operando em estado de controle estatístico e dar sinais de presença de causas especiais de variação para que medidas corretivas apropriadas sejam aplicadas;
- − Manter o estado de controle estatístico estendendo a função dos limites de controle como base de decisões;
- − Apresentar informações para que sejam tomadas ações gerenciais de melhoria dos processos.

Os gráficos de controle fornecem uma regra de decisão muito simples: pontos dispostos fora dos limites de controle indicam que o processo está "fora de controle". Se todos os pontos dispostos estão dentro dos limites e dispostos de forma aleatória, considera-se que "não existem evidências de que o processo esteja fora de controle".

# **2.2.5 Histograma**

Morossini (2016) afirma que o Histograma é uma ferramenta de análise gráfica de frequências em que se marca o número de vezes que cada valor medido ocorre. Apresenta informações básicas como tendência central, espalhamento dos dados e forma da distribuição. A finalidade do histograma é gerar conhecimento sobre como se distribuem os dados, ou seja, se são concentrados em uma pequena faixa de valores ou mais espalhados.

A ferramenta é bastante útil para sistemas que estão estáveis, pois desta forma é possível prever os resultados com relação ao cumprimento de especificações. Em um processo estável, o histograma de resultados permanece constante ao longo do tempo, o que possibilita a identificação da porcentagem dos produtos que podem estar fora dos padrões.

# **2.2.6 Folha de verificação**

De acordo com Ramos (2019), a folha de verificação é uma ferramenta utilizada para coletar dados, geralmente, em tempo real. Com ela, é possível coletar, organizar e apresentar os resultados de várias coletas, tornando mais simples analisar as variações de um processo.

Por ser simples, é considerada a mais simples das 7 Ferramentas das Qualidade. Pois pode ser executada em formato de quadro, tabela ou planilha, o que torna a coleta de dados mais flexível. Além disso, a folha de verificação também ajuda a poupar tempo, eliminando o retrabalho de coletar dados em fontes descentralizadas.

Massorini (2016) afirma que a folha de verificação é um formulário planejado onde os colaboradores preenchem os dados pré-definidos de forma fácil e concisa. A grande ideia das folhas de verificação são padronizar os formulários que serão preenchidos, podendo ser desde dados de produção até checklist e inspeção de defeitos. A vantagem da padronização é garantir que o aprendizado conquistado durante o PDCA (Planejar, Executar, Verificar e Agir corretivamente) seja permanente na organização, gerando resultados sistêmicos.

# **2.2.7 Fluxograma de processos**

Segundo Ramos (2019), Fluxograma de processos é a representação dos processos de uma empresa através de símbolos gráficos, com o objetivo de descrever o passo-a-passo e o fluxo do processo.

É utilizado como ferramenta da qualidade, pois trabalha a gestão da empresa facilitando seu entendimento por meio de informações visuais e de fácil entendimento. Além disso, pode ser colocado em locais estratégicos dentro da organização, como corredores muito movimentados, para que os colaboradores o vejam sempre e o internalizem com mais facilidade.

Um fluxograma de processos estabelece uma relação de início, meio e fim em um processo. As entradas simbolizam o início e são necessárias para que o processo se inicie. O meio é o processo em si, onde estão especificadas as atividades que devem ser feitas e qual a ordem delas. E o fim é dado quando as saídas ficam prontas, gerando o resultado esperado do processo.

O fluxograma de processos não pode ser feito em qualquer padrão. Ele tem seus próprios padrões gráficos para que possa ser entendido de qualquer lugar do mundo.

# **2.2.8 5W2H**

Segundo Martins (2013), a ferramenta 5W2H é um plano de ação simples e eficaz que auxilia na solução dos problemas, na tomada de ações corretivas e preventivas e na elaboração de planos e atividades, identificando os elementos necessários que deverão conter no projeto.

Para utilizar o 5W2H deve-se fazer uso das seguintes perguntas:

- − WHAT: o que será feito (etapas);
- − WHY: por que será feito (justificativa);
- − WHERE: onde será feito (local);
- − WHEN: quando será feito (tempo);
- − WHO: por quem será feito (responsabilidade);
- − HOW: como será feito (método);

− HOW MUCH: quanto custará fazer (custo).

# **2.2.9 PDCA**

De acordo com Martins (2013), o ciclo PDCA é uma ferramenta utilizada no controle de processos, tendo como foco a solução de problemas. É aplicado em cinco etapas:

- − P (Plan): Planejar o trabalho a ser realizado por meio de um plano de ação após a identificação, reconhecimento das características e descoberta das causas principais do problema (projeto da garantia da qualidade);
- − D (Do): Realizar o trabalho planejado de acordo com o plano de ação (execução da garantia da qualidade, cumprimento dos padrões);
- − C (Check): Medir ou avaliar o que foi feito, identificando a diferença entre o realizado e o que foi planejado no plano de ação (verificação do cumprimento dos padrões da qualidade):
- − A (Act): Atuar corretivamente sobre a diferença identificada (caso houver); caso contrário, haverá a padronização e a conclusão do plano (ações corretivas sobre os processos de planejamento, execução e auditoria; eliminação definitiva das causas, revisão das atividades e planejamento.

Sempre que um problema é identificado e solucionado, o sistema produtivo passa para um patamar superior de qualidade, pois os problemas são, na verdade, oportunidades para melhorar os processos. Assim, o ciclo PDCA também pode ser usado para induzir melhorias, ou seja, melhorar as diretrizes de controle (MARTINS, 2013).

# **3. Metodologia**

O presente artigo é uma pesquisa de caráter bibliográfica e exploratória.

- − Pesquisa bibliográfica: "Trata-se do levantamento de bibliografias publicadas em forma de livros, revistas, publicações avulsas em impressa escrita (documentos eletrônicos)." (LAKATOS, 2001).
- − Pesquisa exploratória: "Busca apenas levantar informações sobre um determinado objeto, delimitando assim um campo de trabalho, mapeando as condições de manifestação desse objeto." (SEVERINO, 2007).

O projeto foi desenvolvido dentro da disciplina de Gestão da Qualidade, onde o objetivo proposto foi elaborar um programa que reúna e relacione as principais ferramentas da qualidade. Para tal, foram realizadas pesquisas bibliográficas visando o melhor entendimento sobre cada ferramenta da qualidade para a execução do programa.

A partir dos estudos e das pesquisas executadas, decidiu-se desenvolver o programa no Microsoft Office Excel.

As planilhas do Microsoft Office Excel são constituídas por células organizadas em linhas e colunas. É um programa de interface atrativa, dinâmico e com muitos recursos para o usuário. O aplicativo Excel é usado para realizar uma infinidade de tarefas tais como cálculos simples e complexos, criação de lista de dados, elaboração de relatórios e gráficos sofisticados, análises estatísticas e financeiras, além de trazer incorporada uma linguagem de programação baseada em Visual Basic.

### **4. Resultados e discussões**

A proposta de criar um programa que reúna a maioria das ferramentas da Qualidade, parte inicialmente, da necessidade de facilitar o trabalho dos tomadores de decisão da empresa, para que baseado nisto, o mesmo consiga traçar o melhor caminho a ser seguido pela empresa com o intuito de alcançar resultados esperados. O princípio de funcionamento do programa está associado a relacionar as ferramentas da Qualidade para que no momento que o usuário computar os dados da empresa em alguma das ferramentas, estes dados sejam aplicados em outra ferramenta, desde que elas tenham relação entre si.

O objetivo de correlacionar as ferramentas se justifica na agilidade do processo de tomada de decisão, que concederá à organização identificar os problemas prioritários e assim, buscar a melhor solução para resolvê-los. Além disso, o programa também servirá como uma forma de simular situações futuras com dados aleatórios com a finalidade de projetar possíveis cenários para a empresa.

### **4.1 Descrição do processo**

Inicialmente, foram feitas planilhas com o tema e a capa do trabalho e com a descrição de cada uma das ferramentas utilizando caixa de texto e imagens ilustrativas. Após isto, foram criadas abas "menus" contendo tópicos (botões) que remetem a cada definição das ferramentas e também à descrição de cada assunto relacionado à Gestão da Qualidade.

Figura 1 – Interface inicial do programa

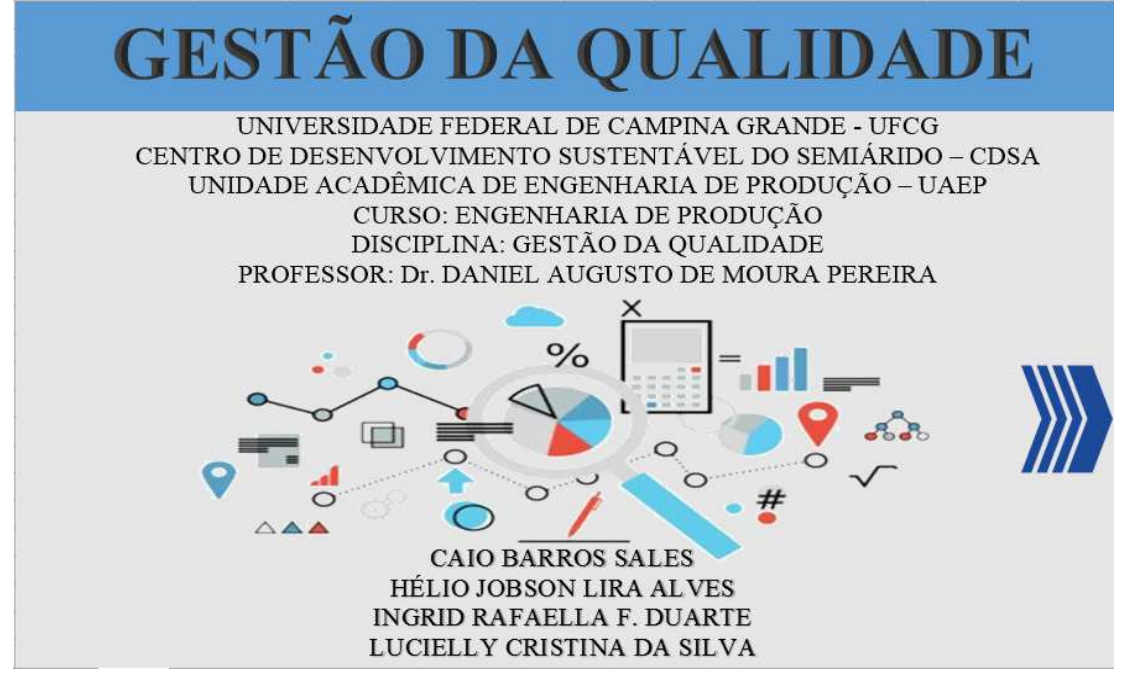

Fonte: Autoria própria (2019)

# **4.2 Interface do programa**

Para cada uma das interfaces do programa foi utilizado hiperlinks representado por setas e figuras geométricas para direcionar o usuário para uma página seguinte ou para uma página específica.

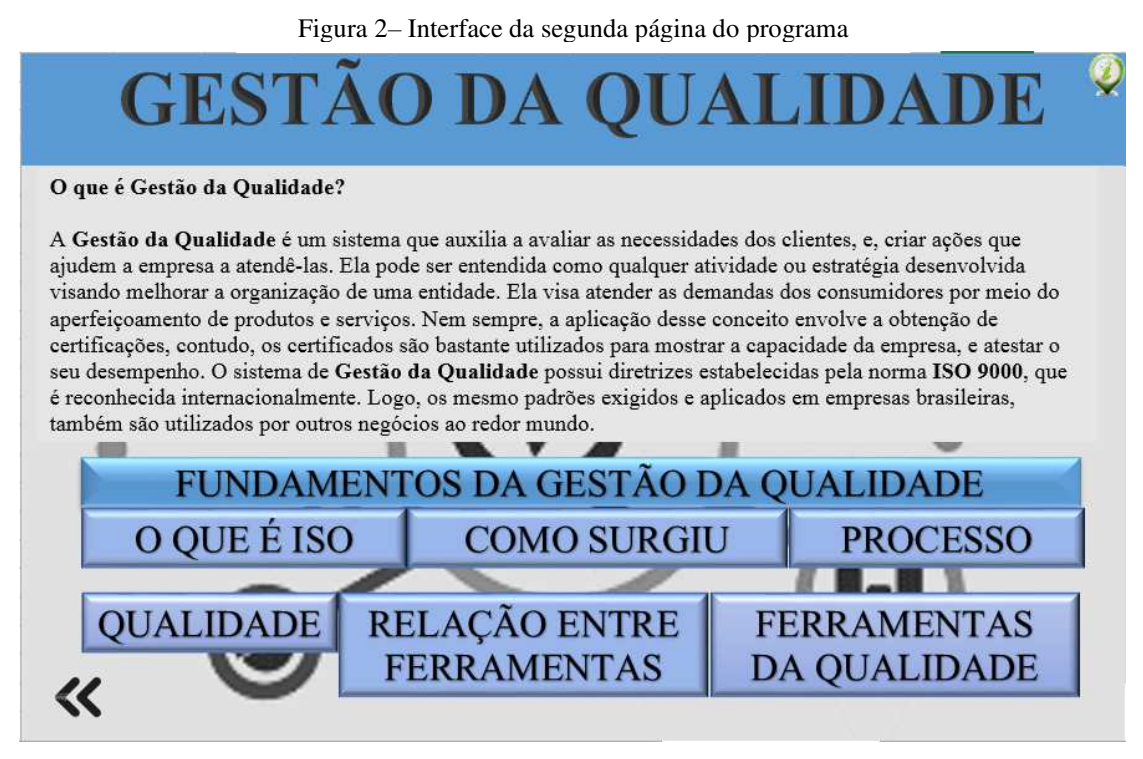

Fonte: Autoria própria (2019)

A partir desta página o usuário pode ser direcionado para páginas que contém informações sobre a parte teórica que envolve a Gestão da Qualidade que são: o que é ISO; como surgiu; processo.

Mas, também pode ser encaminhado para duas outras páginas específicas que compreendem o objetivo do trabalho proposto. As duas páginas são: relação entre ferramentas; ferramentas da qualidade.

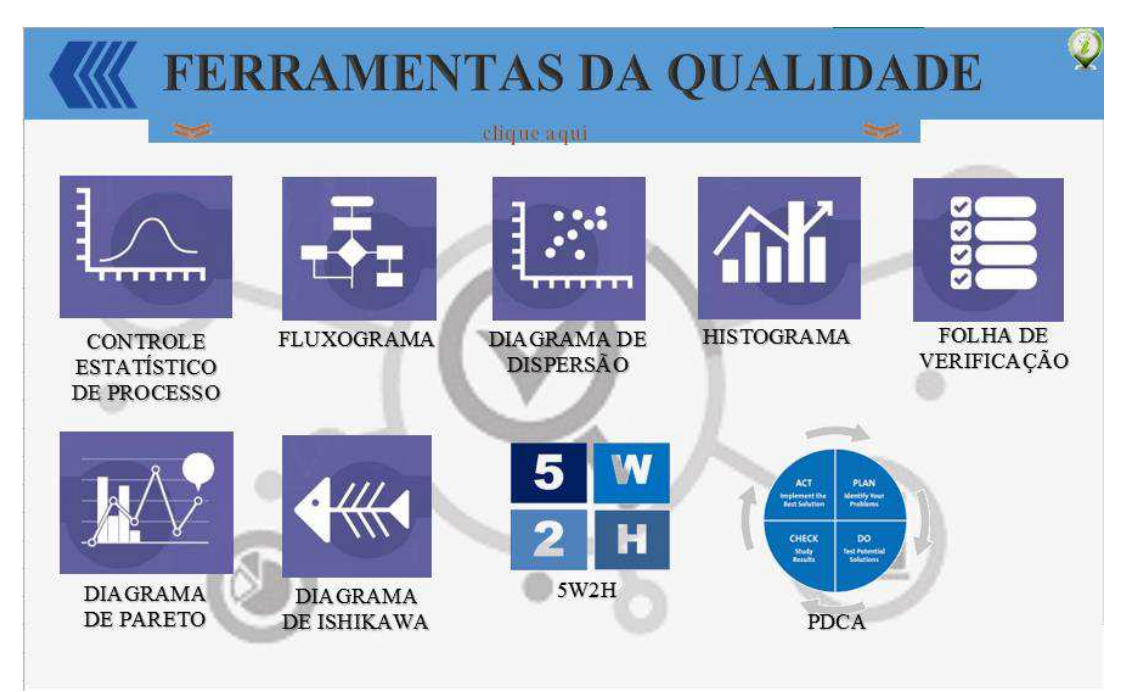

Figura 3 – Interface da página sobre as ferramentas da qualidade

Fonte: Autoria própria (2019)

Nesta interface cada ícone direciona o usuário para uma página da ferramenta escolhida, com todas contendo descrição e exemplificação.

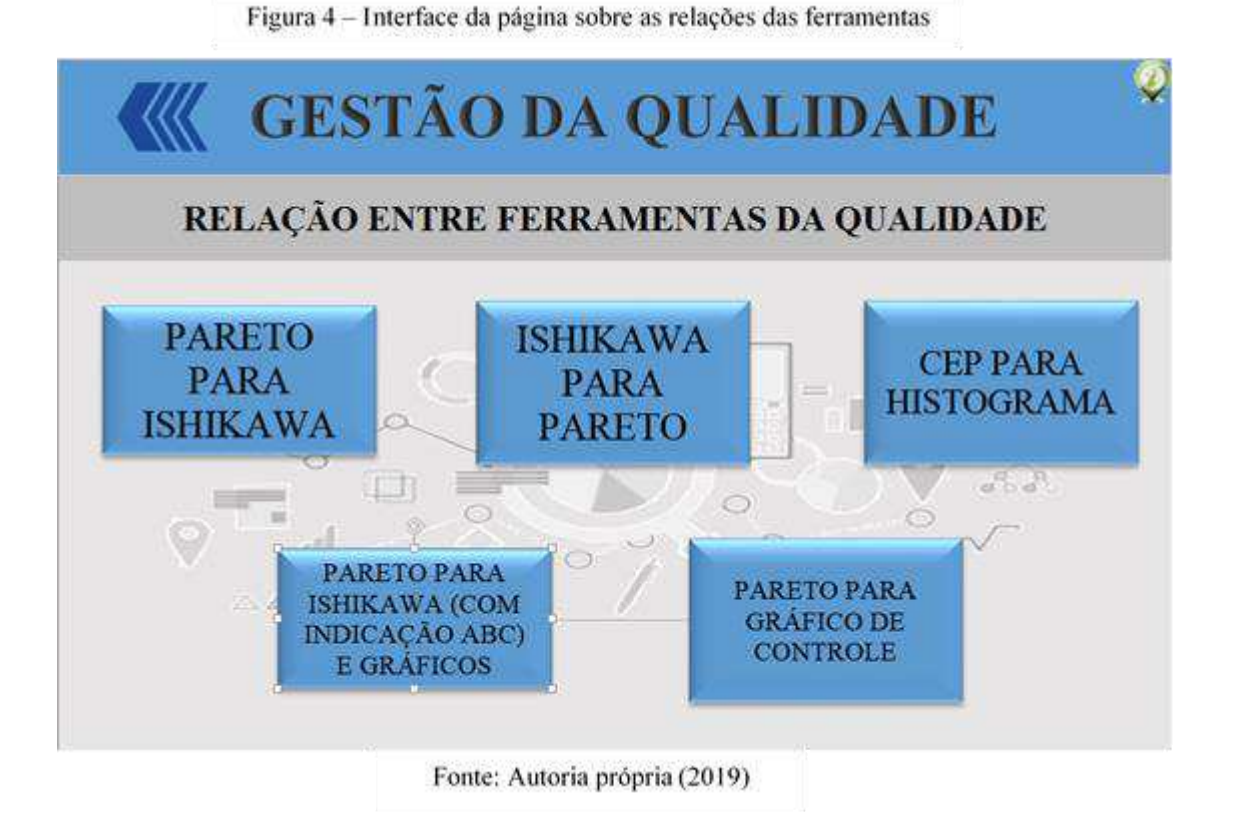

O usuário será conduzido a esta página quando clicar no "botão" *relação entre as ferramentas,* que pode ser visualizado na figura 02. A partir disto, o usuário poderá utilizar as ferramentas computando os dados e analisando-os de acordo com as relações acima.

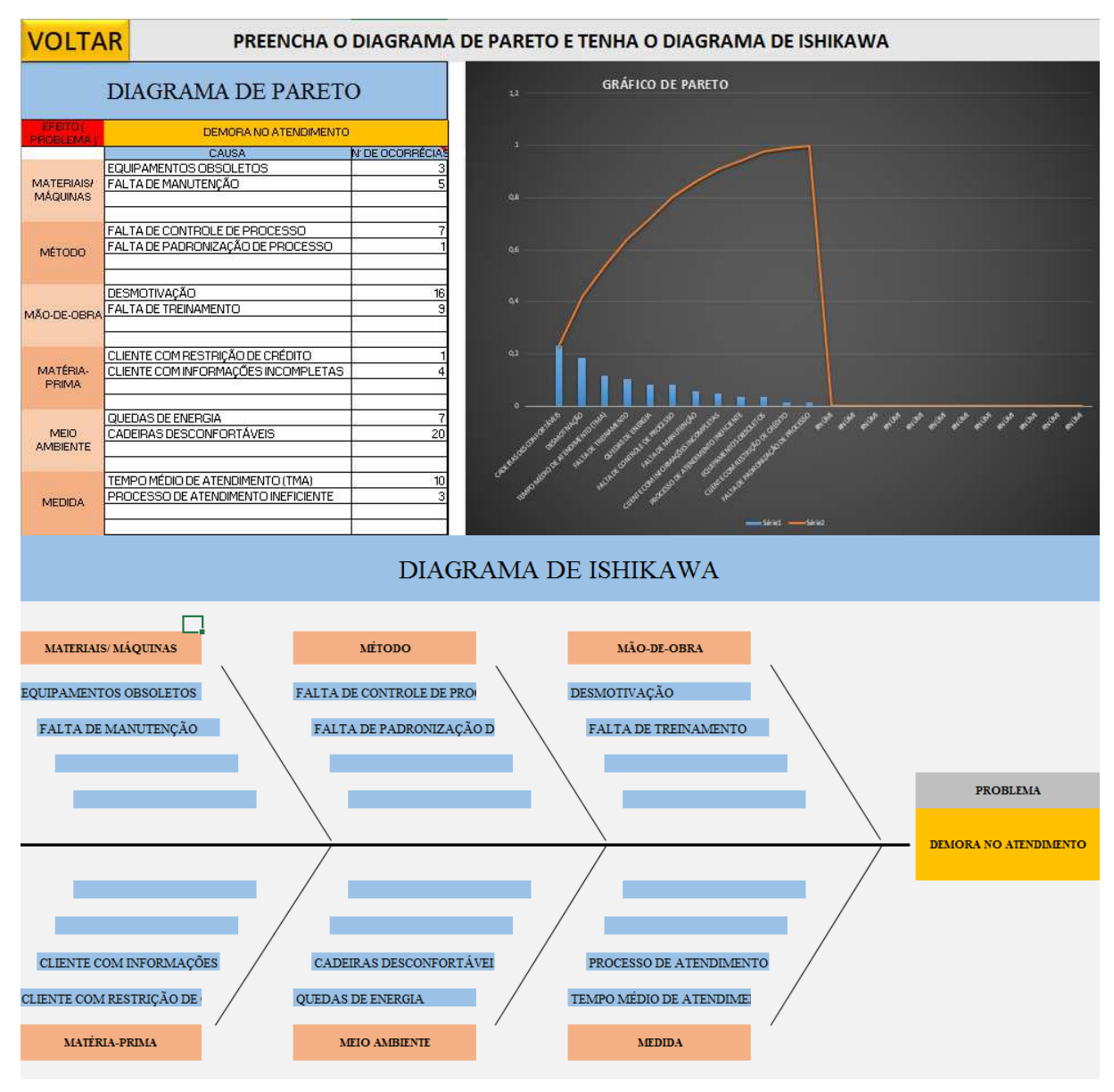

#### Figura 5 – Interface da página da relação de Pareto e Ishikawa

Fonte: Autoria própria (2019)

Nesta página a partir do momento que o usuário preencher as causas na tabela de Pareto, automaticamente os mesmos são lançados no Diagrama de Ishikawa, e ainda assim, colocando os números de ocorrência na tabela irá gerar o Gráfico de Pareto.

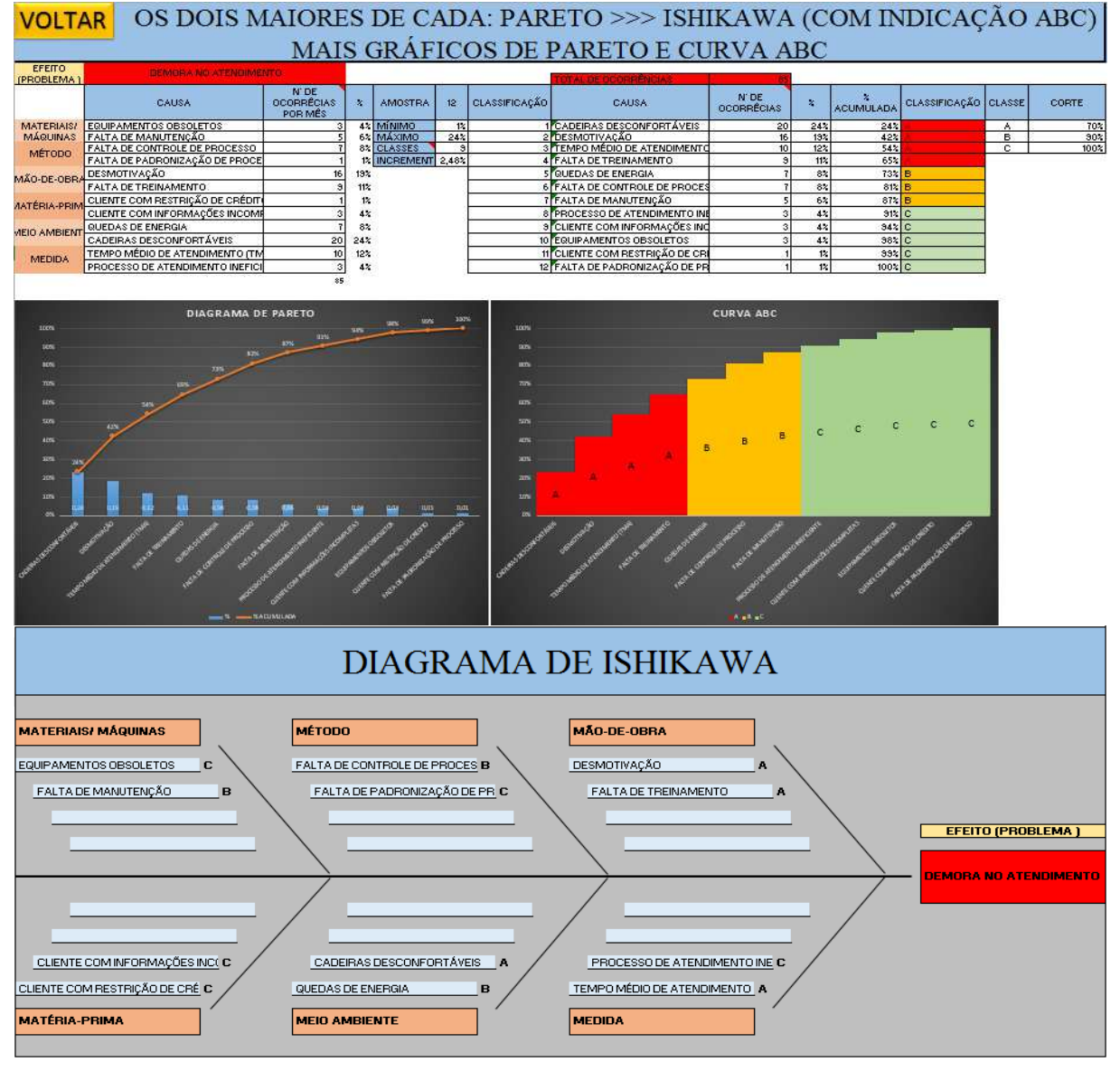

#### Figura 6 – Interface da página da relação de Pareto e Ishikawa (ABC)

Fonte: Autoria própria (2019)

Nesta página o usuário ao preencher os dados na tabela de Pareto irá gerar uma nova tabela indicando as frequências de acontecimento dos fatos de forma percentual e percentual acumulada, como também irá organizar as ocorrências em ordem decrescente. A partir destes dados, será produzida uma tabela com os indicadores da curva ABC. De maneira similar à figura anterior, o Diagrama de Ishikawa conforme o preenchimento da tabela de Pareto.

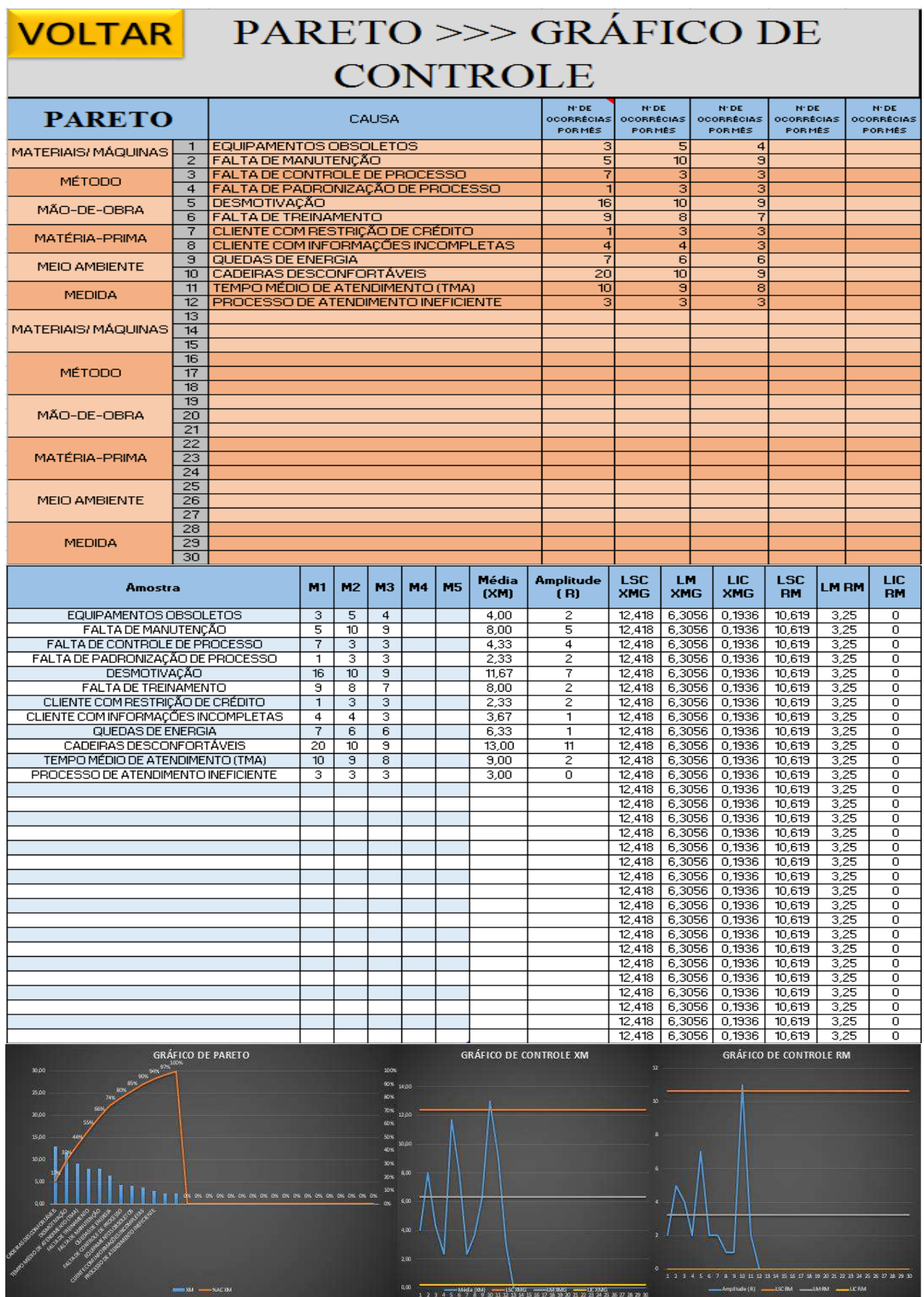

Figura 7 – Interface da página da relação de Pareto e Gráfico de Controle

Fonte: Autoria própria (2019)

Nesta página o usuário poderá computar os dados na tabela de Pareto e a partir disso se formarão os gráficos de controle, como representado nas figuras acima. Ao computar os dados, a tabela de controle será preenchida automaticamente gerando os limites superiores e inferiores e também, as médias e desvio padrão das amostras.

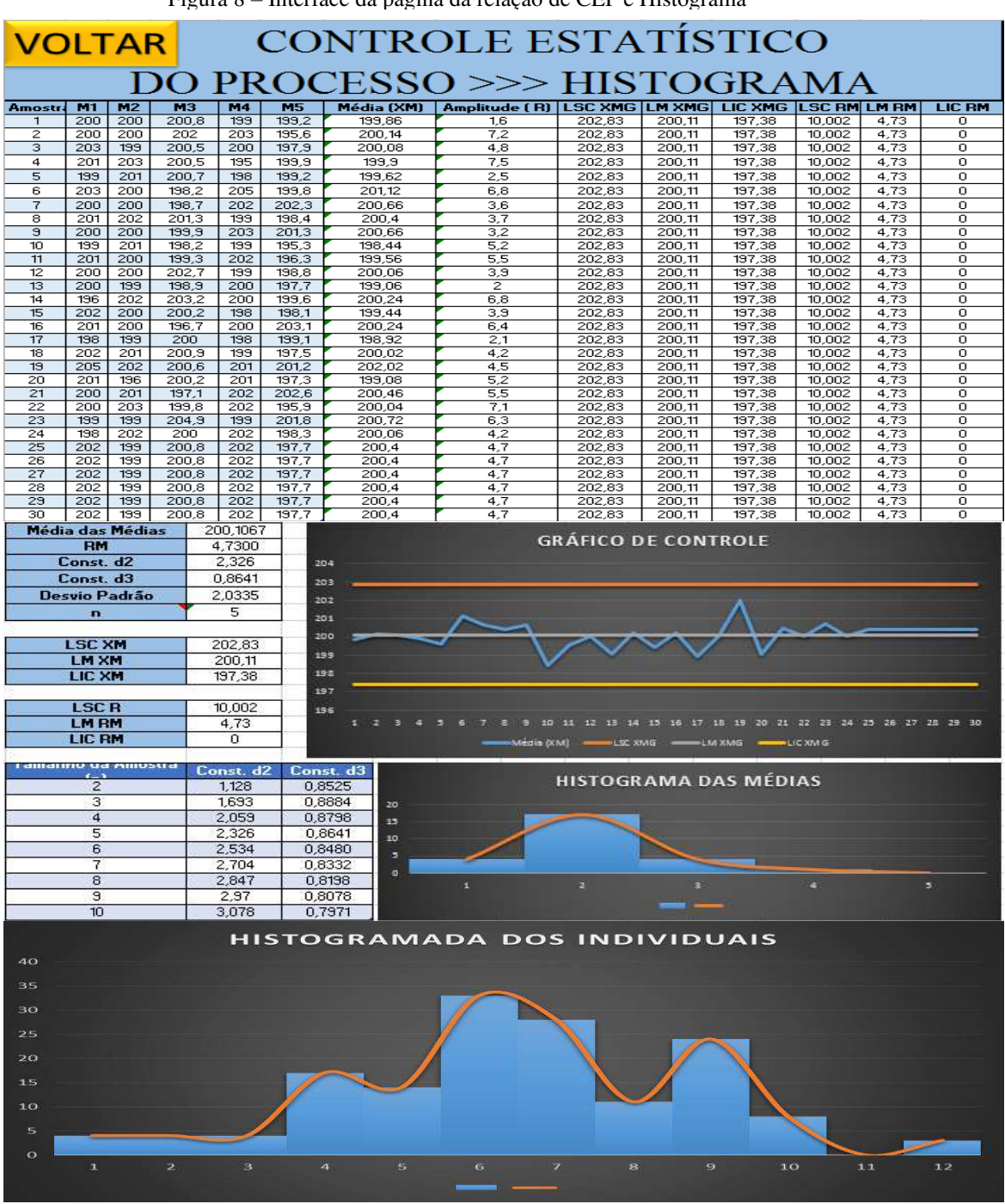

Figura 8 – Interface da página da relação de CEP e Histograma

Fonte: Autoria própria (2019)

Nesta página o usuário ao preencher os dados com as medições na tabela de Controle Estatístico de Processo (CEP) será formado um gráfico de controle, como também haverá o preenchimento de forma simultânea da tabela de Histograma. Além disso, serão gerados dois gráficos de histograma, aos quais um conterá as classes das médias dos dados e o outro pelas

classes dos dados individuais. A seta acima indica que a quantidade de amostras resulta em cento e cinquenta.

### **5. Considerações finais**

Com a realização deste presente trabalho pode-se evidenciar a importância da relação Universidade/Empresa para o crescimento profissional e cidadão. Após o estudo sobre Gestão da Qualidade, ferramentas da Qualidade- conceitos estes visto no decorrer da disciplina Gestão da Qualidade- foi possível entender a relevância de tais definições para se realizar análises no âmbito empresarial baseadas em fatos e dados, e assim pensar-se na criação de um programa que facilite o trabalho do tomador de decisão da empresa no preenchimento dos dados.

As principais vantagens de ter conhecimento sobre as ferramentas da Qualidade aliando o conhecimento à utilização do Microsoft Office Excel, consiste em possibilitar à empresa maior rentabilidade, maior satisfação dos clientes, processos mais fluidos. E ainda assim, alcançar uma diminuição do retrabalho ocasionando menos custos, uma vez que, se o colaborador tiver acesso a um programa que reúna as ferramentas e saiba como manusear, o mesmo pode lançar os dados da empresa no Diagrama de Ishikawa, por exemplo, ao qual irá identificar o que está causando o problema e qual o seu resultado. Estes mesmos dados serão preenchidos automaticamente no Diagrama de Pareto que apontará a causa raiz do problema, ou seja, a principal a ser resolvida. Assim, a empresa terá como ir em busca de soluções adequadas para resolução do problema.

# **REFERÊNCIAS**

BASTIANI, Jeison Arenhart De. **Diagrama de Pareto.** 2012. Disponível em: <https://blogdaqualidade.com.br/diagrama-de-pareto/> Acesso em: 25/10/2019.

BATISTA, Fernando de Mello. **O que é mesmo Qualidade?** 2014. Disponível em: <https://blogdaqualidade.com.br/o-que-e-qualidade/> Acesso em: 24/10/2019.

FERNANDES, Waldir Algarte. **O movimento da qualidade no Brasil.** Ministério do Desenvolvimento, Indústria e Comércio Exterior. 2011. ISBN: 978-85-64543-00-3.

FLORES, Daniel. **Gestão da qualidade em arquivos: ferramentas, programas e métodos.** 2011. Disponível em: <http://www.arquivistasbahia.org/3sba/wp-content/uploads/2011/09/Silva-Flores.pdf> Acesso em: 24/10/2019.

LAKATOS, E. M**. Metodologia do trabalho científico**. 5 ed. Ver. ampl. São Paulo: Atlas, 2001. p. 43-44.

MARTINS, Rosemary. **Diagrama de dispersão ou de correlação.** 2013. Disponível em: <https://blogdaqualidade.com.br/diagrama-de-dispersao-ou-de-correlacao/> Acesso em: 25/10/2019.

MOROSSINI, Maria Júlia Silva. **Histograma [7 ferramentas da qualidade].** 2016. Disponível em: <https://www.harbor.com.br/harbor-blog/2016/08/30/histograma/> Acesso em: 27/10/2019.

RAMOS, Davidson. **Folha de verificação.** 2019. Disponível em: <https://blogdaqualidade.com.br/folha-deverificacao/> Acesso em: 27/10/2019.

SEVERINO, Antônio Joaquim. Metodologia do trabalho científico. São Paulo: Cortez, 2007. Disponível em: < http://www.inicepg.univap.br/cd/INIC\_2004/trabalhos/inic/pdf/IC6-17.pdf>

### **O que são ferramentas da qualidade e qual a importância para seu negócio.** Disponível em:

[<http://marcusmarques.com.br/estrategias-de-negocio/ferramentas-de-qualidade-qual-importancia-negocio/>](http://marcusmarques.com.br/estrategias-de-negocio/ferramentas-de-qualidade-qual-importancia-negocio/). Acesso em: 22 de outubro de 2019.

#### **Gestão da qualidade- o que é e como funciona.** Disponível em:

[<https://meusucesso.com/artigos/operacoes/gestao-da-qualidade-o-que-e-e-como-funciona-22/>](https://meusucesso.com/artigos/operacoes/gestao-da-qualidade-o-que-e-e-como-funciona-22/). Acesso em: 22 de outubro de 2019.

#### **Ferramentas de gestão da qualidade para implantar na sua empresa.** Disponível em:

 $\text{-(http://blog.qualidadesimples.com.br/2017/08/23/4-ferramentas-de-gestao-da-qualidade-para-implantar-na-sua$ [empresa-ja/>](http://blog.qualidadesimples.com.br/2017/08/23/4-ferramentas-de-gestao-da-qualidade-para-implantar-na-sua-empresa-ja/). Acesso em: 22 de outubro de 2019.

**Benefícios da gestão da qualidade às empresas.** Disponível em: [<https://www.ibccoaching.com.br/portal/rh](https://www.ibccoaching.com.br/portal/rh-gestao-pessoas/beneficios-gestao-qualidade-empresas/)[gestao-pessoas/beneficios-gestao-qualidade-empresas/>](https://www.ibccoaching.com.br/portal/rh-gestao-pessoas/beneficios-gestao-qualidade-empresas/). Acesso em: 22 de outubro de 2019.